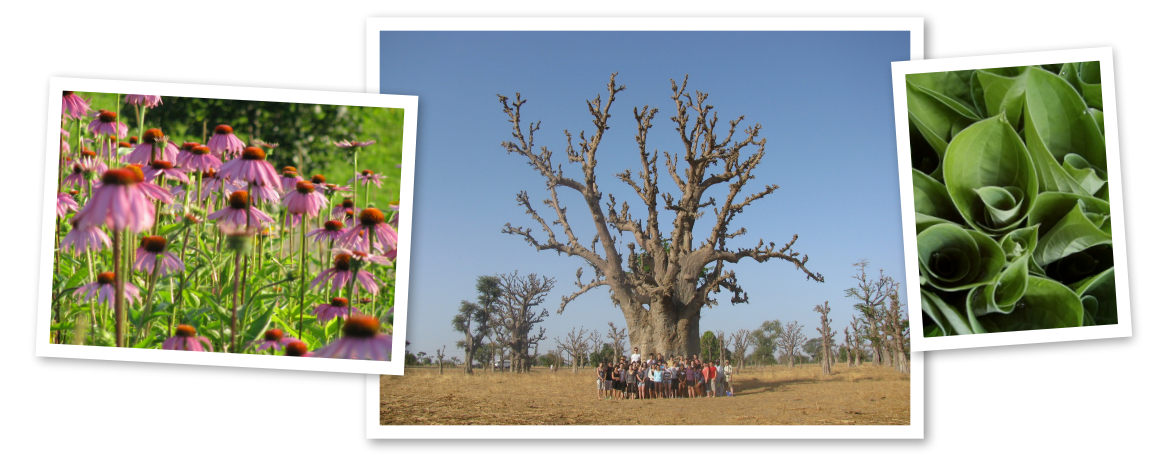

# Étapes à suivre pour débuter un cours en ligne à l'école virtuelle avec un ordinateur du CSF

Observe bien les étapes!

## Matériel nécessaire:

Guide des procédures de rentrée 2014-2015 Le formulaire de référence et codes Le formulaire d'entente MacBook Le formulaire d'autorisation photo Ton école (CSF) te fera aussi signée le formulaire (3 copies carbones) de consentement - secondaire

## Étape 1

Trouve ton nom d'utilisateur et ton code sur le formulaire de référence et codes (collant blanc). Ton aide en ligne locale et la secrétaire de l'école virtuelle possède aussi ces codes. Ton nom d'utilisateur et ton mot de passe doivent être conservés un secret. Tu utilises ces codes pour entrer sur ton ordinateur remis par le CSF et les outils de courriel Zimbra, plate-forme d'apprentissage Moodle et Skype.

## Étape 2

Consulte tout ton guide de rentrée. Tu y trouveras de nombreuses réponses à tes questions (horaire, calendrier, tutoriels techniques...). Va voir aussi le site Web de ton école virtuelle :

## <http://ecolevirtuelle.csf.bc.ca>/

## Étape 3

Si tu as un ordinateur du CSF, utilise tes codes pour entrer sur celui-ci. Par la suite, va voir l'adresse Internet suivante: [http://ecolevirtuelle.csf.bc.ca/](http://ecolevirtuelle.csf.bc.ca) pour voir ton ou tes cours sur la plate-forme en ligne. Tu auras besoin du même code. Par la suite, va ouvrir ton courriel avec ces mêmes codes pour envoyer un courriel à ton ou tes enseignantes. Si tu as des problèmes pour entrer dans ces outils, consulte ton guide et/ou contacte la secrétaire de l'école virtuelle dont les coordonnées sont sur ta feuille de références et codes.

## Étape 4

Ton enseignant te contactera pour préciser des procédures concernant son cours. L' important, si tu as un doute, c'est de communiquer le plus tôt possible!